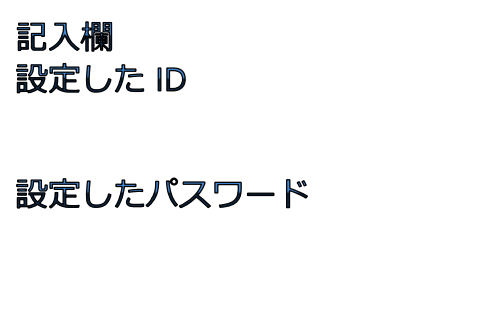

# Ⅱ 食品衛生申請等システム営業許可申請手順書

# 静岡県東部保健所衛生薬務課 インストランプ インタン インタン はんしょう

# **1 ログイン**

【G ビジネス ID を利用しない場合】

アカウント管理で登録したログイン ID を①に、パスワードを②に入力したら「ログイン」をクリックする。 【G ビジネス ID を利用する場合】

「G ビジネス ID でログイン」をクリックしてからログイン ID・パスワードを入力してからログインする

6 初めて利用される方は、「アカウントの作成はこちら」からIDを作成してください。 GビズIDを利用される方は、「GビズIDでログイン」をクリックしてください。

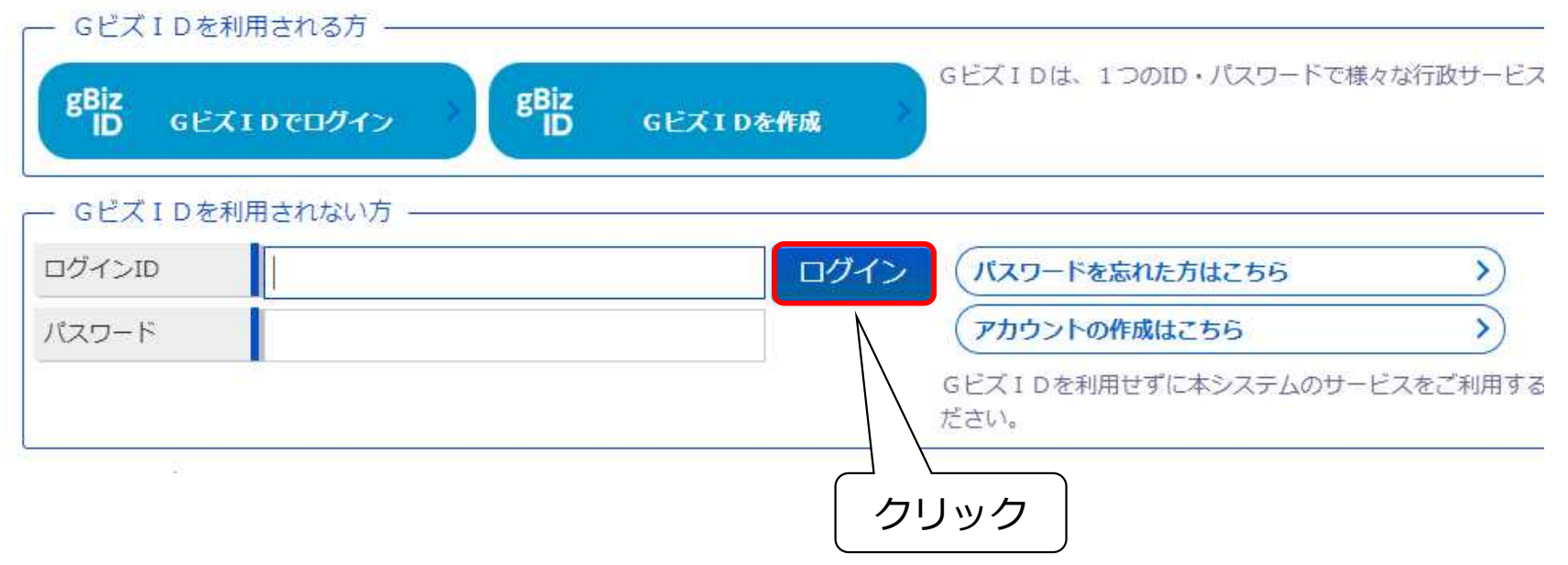

## **2 営業許可の許可画面**

• 「メニュー」画面が表示されるので「営業許可・届出」の、「営業許可の申請」をクリックする。

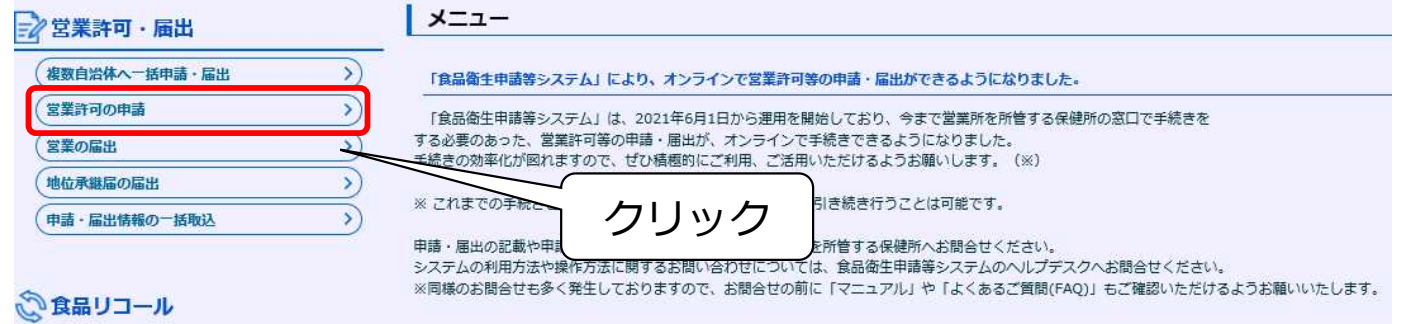

## **3 許可営業施設一覧画面**

• 「許可営業施設一覧」画面が表示されるので、画面を下へスクロールさせ、「新規申請」をクリックする。

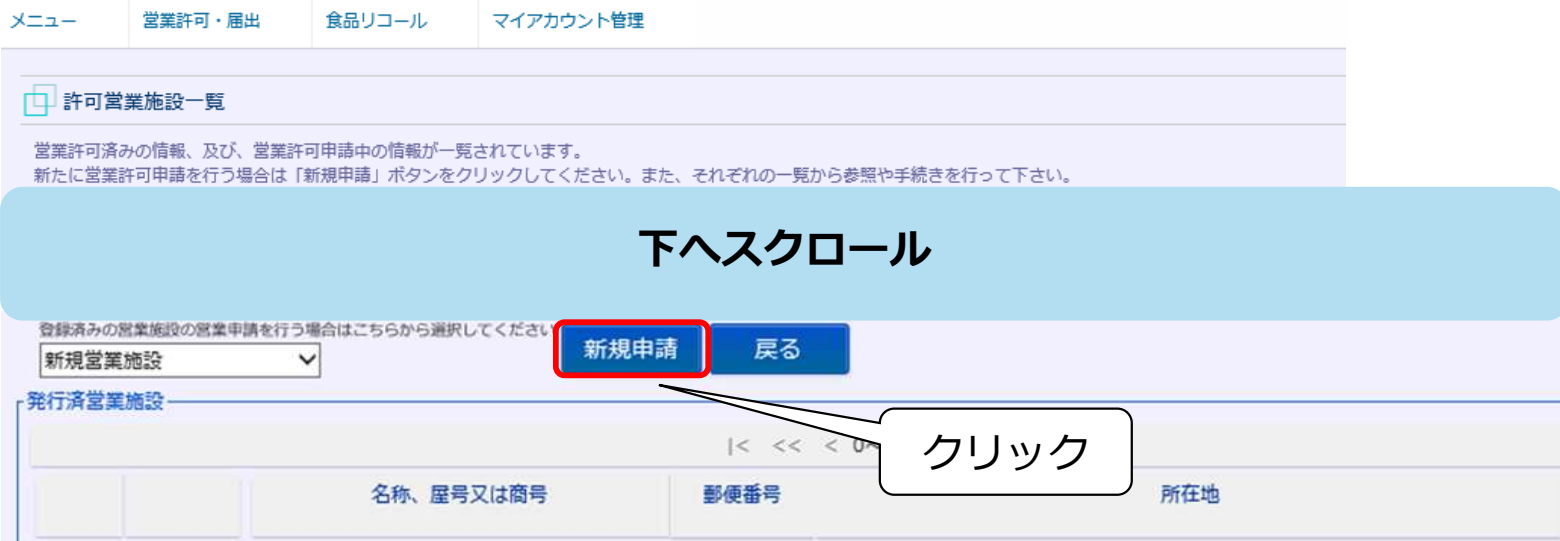

## **4 許可営業施設登録画面**

- 「許可営業施設登録」画面が表示されるので各項目について6~15 ページを参照の上、営業施設情報等に従い入力する。
- 各項目の入力が完了したら「確認」をクリックする。

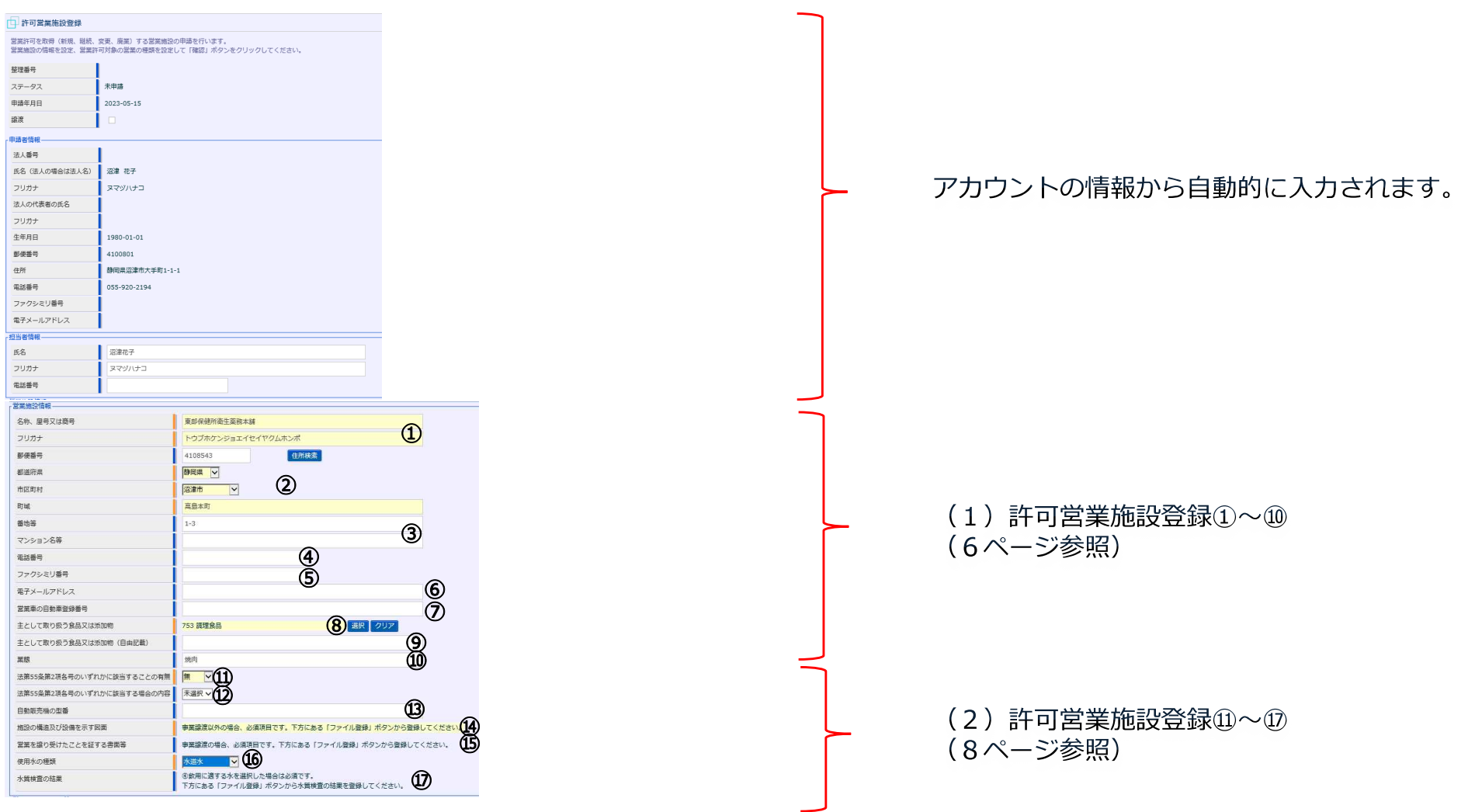

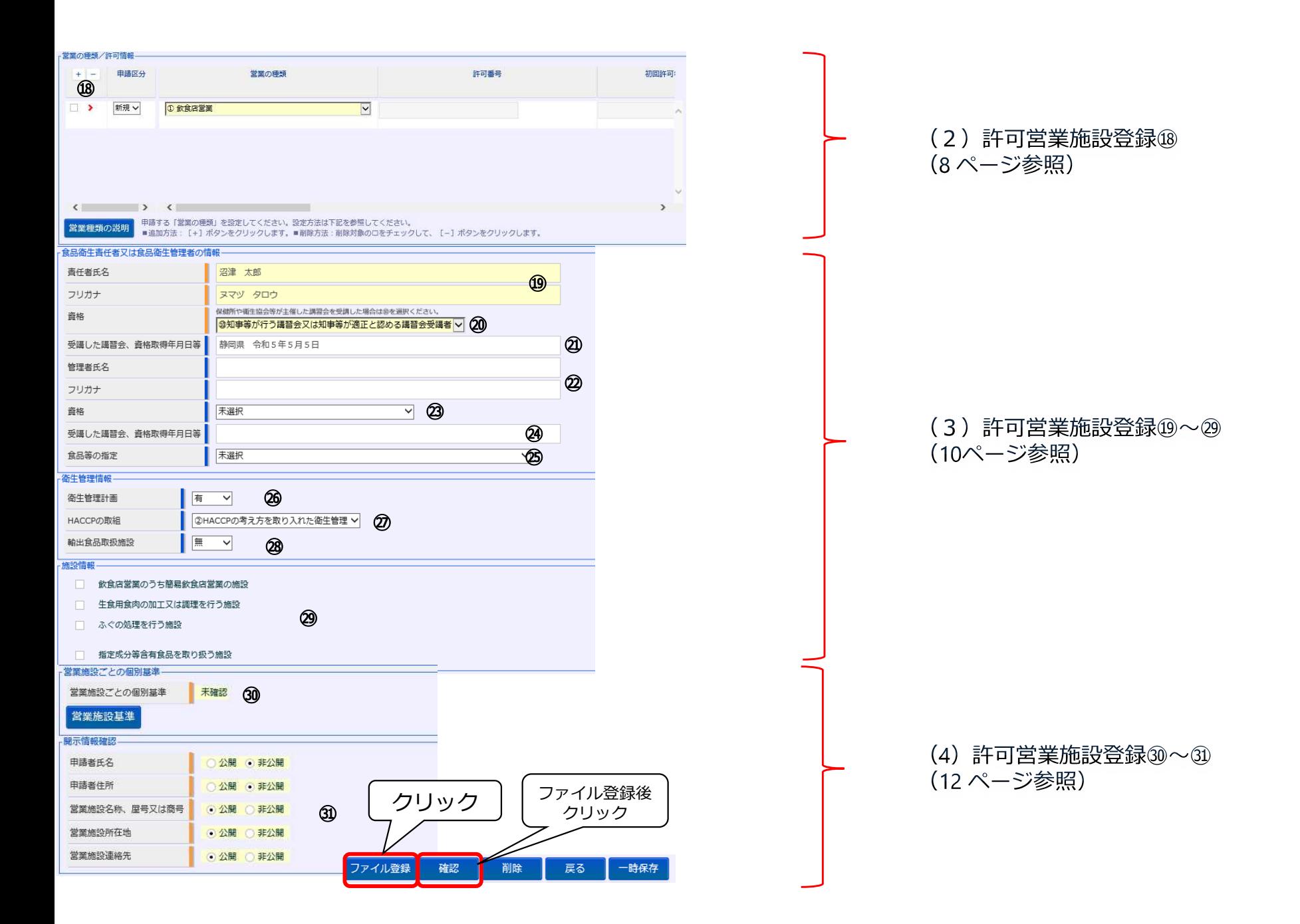

# **(1)許可営業施設登録①~⑩**

#### • 7ページを参照の上、営業施設情報に従い入力する。

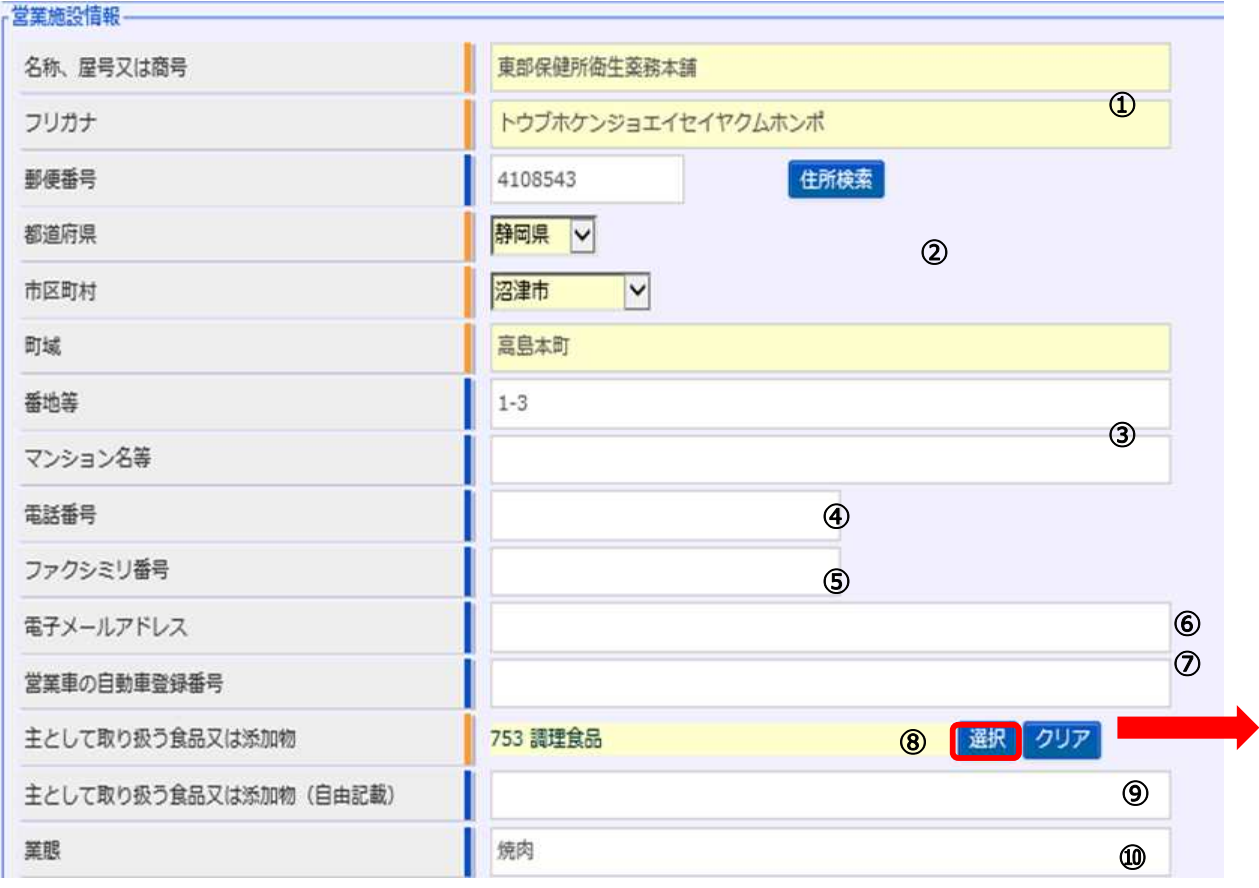

#### 「選択」をクリックすると、以下のような画面が表示されます。

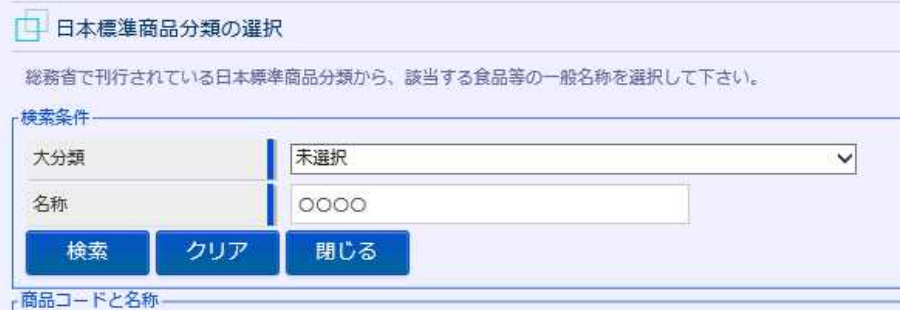

6

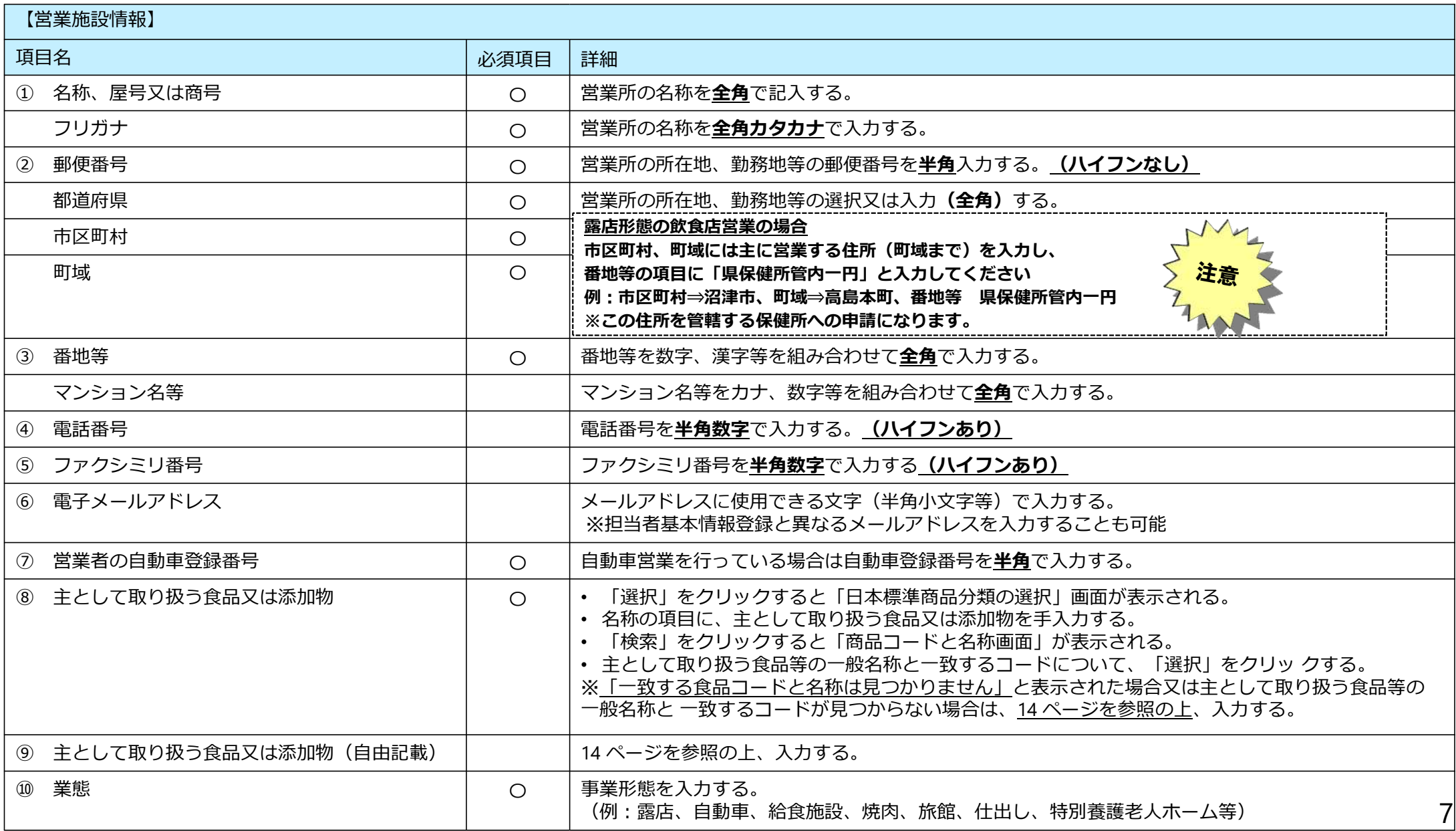

# (2) 許可営業施設登録12~18

• 9ページを参照の上、営業施設情報に従い入力する。

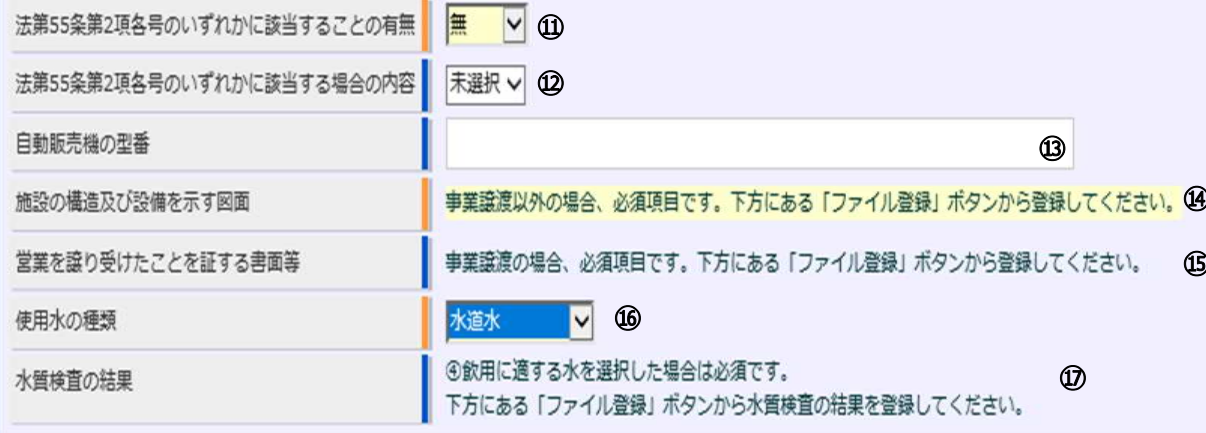

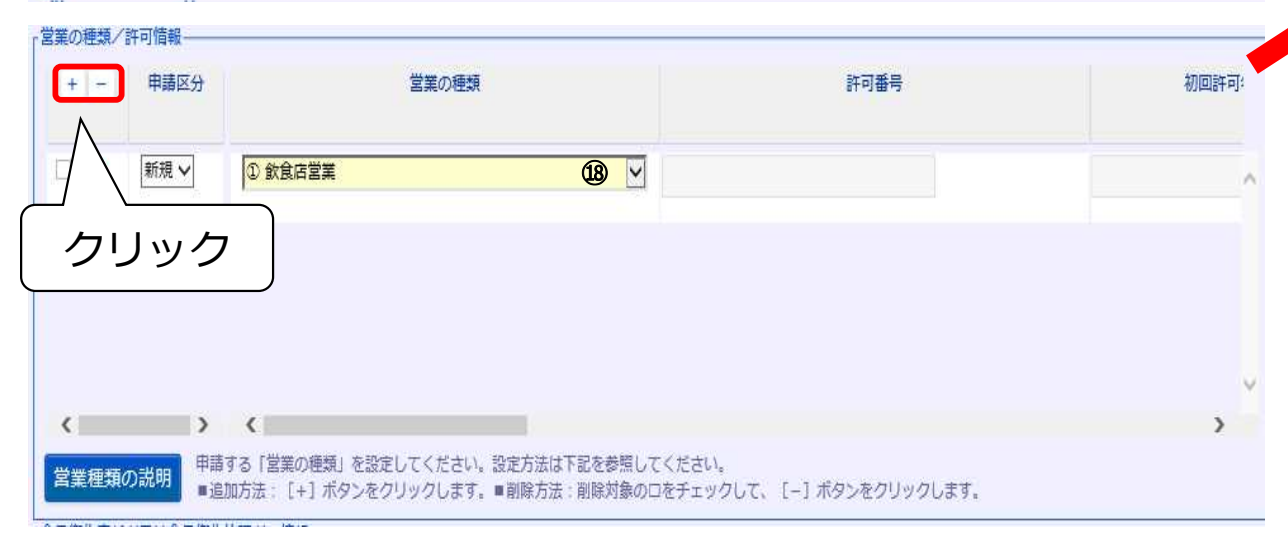

#### クリックすると下記にような画面になります。

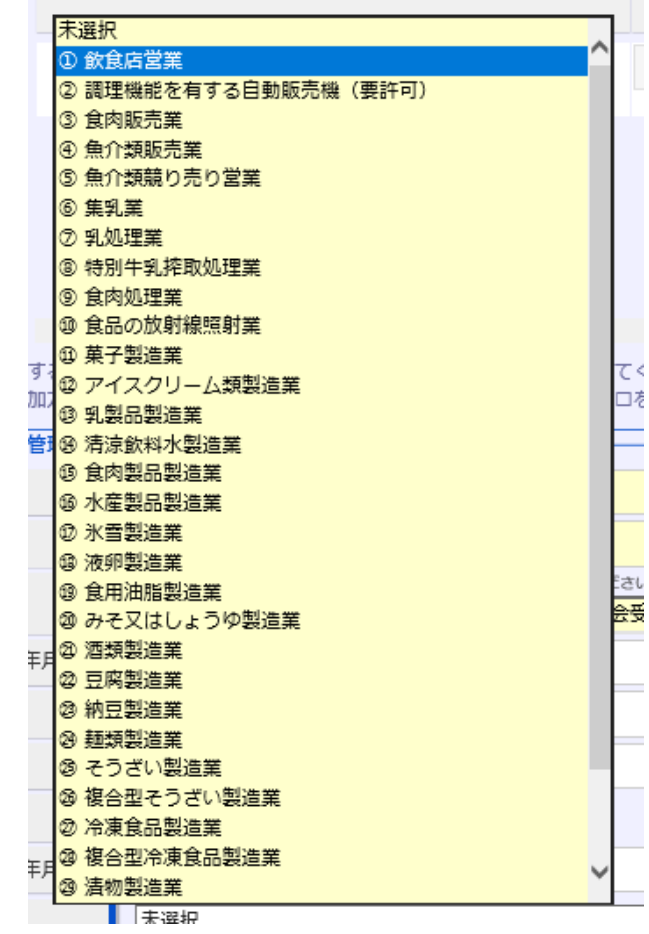

8

![](_page_8_Picture_23.jpeg)

![](_page_8_Picture_24.jpeg)

【法第55条第2項各号】

前項の場合において、都道府県知事は、その営業の施設が前条の規定による基準に合うと認めるときは、許可をしなければならない。ただし、同条に規定す る営業を営もうとする者が次の各号のいずれかに該当するときは、同項の許可を与えないことができる。

- この法律又はこの法律に基づく処分に違反して刑に処せられ、その執行を終わり、又は執行を受けることがなくなった日から起算して2年を経過しない者  $\overline{\phantom{a}}$
- ー 第59条から第61条までの規定により許可を取り消され、その取消しの日から起算して2年を経過しない者<br>三 法人であって、その業務を行う役員のうちに前2号のいずれかに該当する者があるもの
- 

## (3) 許可営業施設登録13~29

#### • 11 ページを参照の上、食品衛生責任者・管理者情報及び衛生管理情報及び施設情報に従い入力する。

![](_page_9_Picture_10.jpeg)

![](_page_10_Picture_252.jpeg)

※㉑食品衛生協会が実施する食品衛生責任者養成講習会を受講した場合は(これから受講される方も含む) **⑩知事等が行う講習会又は知事等が適正と認める講習会受講者 を選択してください。**

注意

②食品衛生管理者の資格を満たす者ではありません。

また、下の枠内には、都道府県、修了年月日を記入してください。

![](_page_10_Picture_253.jpeg)

## **(4) 許可営業施設登録㉚、㉛**

- 13 ページを参照の上、営業施設ごとの個別基準及び開示情報確認に従い入力する。
- 各項目の入力が完了したら「確認」をクリックする。

![](_page_11_Figure_3.jpeg)

「営業施設基準」をクリックすると、以下のような画面になる。

![](_page_11_Picture_52.jpeg)

![](_page_12_Picture_111.jpeg)

![](_page_12_Picture_112.jpeg)

## **【主として取り扱う食品等の一般名称と一致するコードが見つからない場合の入力】**

①「許可営業施設登録」画面が表示されたら、「主として取り扱う食品又は添加 ②「日本標準商品分類の選択」画面が表示されたら、「大分類」の □をクリックす 物」の「選択」をクリックする。 ると、各大分類がウィンドウで表示されるので、主として 取り扱う食品等が含まれ ている大分類を選択する。 見つからない又はわからない場合は、「その他の食料 品」を選択する。 □ 日本標準商品分類の選択 クリック 総務省で刊行されている日本標準商品分類から、該当する食品等の一般名称を選択して下さい。 堂業車の白動車登録番号 培壶冬母 大分類 主として取り扱う食品又は添加物 選択 クリア 自動販売機 未選択 名称 農産食品 音库食品 検索 クリア 水産食品 クリック キとして取り扱う食品又は添加物 (自由記載) 農産加工食品 商品コードと名称 畜産加工食品 水産加工食品 業態 焼肉 その他の食料品  $I - F$ 名飲料、氷 指定添加物 既存添加物 一般に食品として供されている物であって添加物として使用される物 王然呑料基原物留名 器具 容器包装 おもちゃ ③選択した大分類の名称と一致するコードの「選択」をクリックする。 │④下記の通り画面が表示されたら、「主として取り扱う食品又は添加物 (自由記 載)」の項目に、主として取り扱う食品等の名称を手入力する。 棒索条件-大分類 その他の食料品 主として取り扱う食品又は添加物 75 その他の食料品 選択 クリア 名称 キとして取り扱う食品又は添加物 (自由記載) ラーメン 閉じる 検索 クリア 手入力 商品コードと名称 一致例) ラーメンと手入力した場合の例示 |< << < 1~10件目/219件 ※入力が完了したら6ページに戻り、⑩から引き続き入力する。  $2 - F$ 名称 選択 その他の食料品 75 クリック 選択 調味料及びスープ 751  $\sim$ 

14

# **【ファイル登録の方法】**

#### ①「ファイル登録」をクリックする。 │ ②ファイル登録画面が表示されるので、登録するファイルの「参照」 をクリックす

![](_page_14_Figure_2.jpeg)

## **5 入力内容を確認**

- 入力内容の一覧が以下の通り画面表示されるので、入力もれ・誤記入等がないことを確認したら画面下部の「登録」をクリックする。
- 内容を修正したい場合は、「戻る」をクリックする。
- 登録されると管轄する保健所に、営業許可の登録をした旨のメールが通知される。

![](_page_15_Picture_64.jpeg)

## **6 登録**

#### • 登録が完了すると整理番号が発番され完了画面に移るので、「戻る」をクリックする。

![](_page_16_Picture_2.jpeg)

![](_page_16_Picture_3.jpeg)

### **7 申請手数料の納付**

一週間以内に、以下の書類を持参し、保健所窓口に申請手数料を納付してください。

①申請内容(web入力後印刷、印刷できない場合は整理番号控え) ②申請した図面 ③施設周辺地図 ④食品衛生責任者の資格証 ⑤(法人の場合)登記事項証明書 ⑥申請手数料(静岡県収入証紙)

#### **8 申請・届出後の注意点**

●廃業、変更が生じた場合は、必ずシステムから廃業・変更の登録をお願いします。

やり方については、当該システムに掲載されているシステム利用マニュアルの以下のページを参照してください。<br>- ツツツィナー、ナツ

**□**営業の変更・廃業 :「マニュアル 第2章 P.19~1 **ロ**登録の修正、取下げ : 「マニュアル 第2章 P.25~1 **□** 情報の閲覧 | | | | | | | マニュアル 第2章 P27〜 □ 事業者登録情報の変更 : 「マニュアル 第 1 章 P42~1 **ロ** パスワード失念 : 「マニュアル 第 1 章 P.33~] **ロ**パスワード変更 : 「マニュアル 第 1 章 P39〜]

### ●システム入力上のご不明点は、システムヘルプデスクにお問い合わせください。

**【食品衛生申請等システムに関するお問い合わせ先 (ヘルプデスク)】**

システムに関する動作・操作・仕様については下記へお問い合わせください。

電話番号 : 080-4953-0566(代表)

メールアドレス: TDEN-fas-helpdesk@ml.toshiba.co.jp

受付時間: 8:30~18:00(平日)

※**申請や届出に関する具体的な内容(営業の種類として何を選ぶかなど)は、保健所へお問い合わせください。**

![](_page_18_Picture_0.jpeg)

1 営業許可業種一覧

![](_page_19_Picture_122.jpeg)

#### 2 食品衛生責任者資格一覧

![](_page_19_Picture_123.jpeg)

#### 3 食品衛生管理者資格一覧

![](_page_20_Picture_157.jpeg)

※次の食品添加物の製造又は加工を行う施設には、食品衛生管理者を置く必要がある。

- 全粉乳(その容量が 1400g以下である缶に収められるものに限る。)
- 加糖粉乳
- 調整粉乳
- 食肉製品(ハム、ソーセージ、ベーコンその他これらに類するものをいう。)
- 魚肉ハム
- 魚肉ソーセージ
- 放射線照射食品
- 食用油脂(脱色又は脱臭の過程を経て製造されるものに限る。)
- マーガリン
- ショートニング
- 添加物(法第 13 条第1項の規程により規格が定められた物に限る。)

- 4 ファイル形式
- ・画像系ファイル(png,jpg,gif,jpeg,bmp)
- ・Office 系ファイル(xsl,xlsx,doc,docx,ppt,pptx)
- ・PDF 系ファイル(pdf)